# 6-3 ライブ版CDを作成する

#### Steinberg WaveLab Studio

#### **■ 通常のCDとライブ版CDの違い**

 普通にCDを作成すると曲間に無音の空白が入る。ライブ演奏の場合この 空白が気になるので、空白がないようにCDを作りたい人もいるだろう。

 この無音区間のことをCDの構造用語で「プリギャップ」と呼んでいる。多く のパソコン用のCDライティングソフトでは、曲間に2秒間のプリギャップが自 動的に挿入されるため、ライブ版作成には不向きなのだ。

 プリギャップを0にすれば、理論上は曲間がなくなりスムーズに繋がるはず だ。CDライティングソフトの中にはプリギャップを0にできるものもいくつか ある。ただ、ここでも問題が生じる可能性がある。前の曲と後の曲がデータ 上完全に繋がっている必要があり、その繋がったまま曲をキレイに切断する処 理がなかなか難しいからだ。

 CDの構造上、プリギャップは別に2秒に決められているわけではなく、長さ は自由に設定できるし、実は無音である必要もない。プリギャップを3分に設 定し、その間に拍手や歓声を入れたり、MCを入れるといったことも可能だ。こ れを利用して曲をスムーズにつなげることもできる。

### **ライブ版CDが作成できる特殊なソフト**

 こうしたライブ版CDが作成できるシステムはというと、業務用のものを除 きあまり存在しない。パソコン上でできる市販のソフトはというと、ごくわずか

に限られる。Steinbergの「WaveLab」およびそ の下位バージョンの「WaveLab Studio」、SONY CREATIVE SOFTWAREの「Sound Forge」 にバンドルされている「CD Architect」、それに MAGIXの「Samplitude」くらいだ。

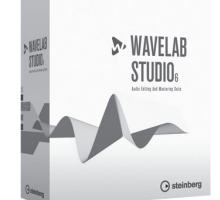

 ある意味これらも業務用のソフトだが、中でも比 較的安価に入手できるのが「WaveLab Studio」だ [6-3-01]。ジャンル的には波形編集ソフトであ るが、Sound ForgeやSamplitudeがWindows ト「 WaveLab Studio 6」

[6-3-01]国内ではYAMAHA が販 売しているドイツ Steinberg 社の波形編集ソフ

専用なのに対し、WindowsとMacのハイブリッドとなっており、どちらの環境 にもインストールできる。

#### WaveLab Studioの「UV22」で 16bit/44.1kHzに変換する コラム

 24bit/96kHzで録音した音を16bit/44.1kHzに変換する際、とくに24bitから 16bitへのbit深度コンバートで「量子化歪み」と呼ばれるものが発生して音質が劣 化する可能性ある。これを取り除くにはディザーという仕組みがあるが、WaveLab Studioにはプロの世界で使われているApogee社の「UV22」という高性能なディ

ザーが搭載されている[6-3-02]。せっ かくなら利用するといいだろう。使い方 は単純でマスターエフェクトにこれを加え るだけだ。

> [6-3-02]WaveLab Studio 6 に は、24bit を16bit に 変 換する際に発生する量子化歪 みを補正しキレイな音に仕上 <sub>リー・コン</sub><br>げるシステム、Anngee社の UV22 が搭載されている

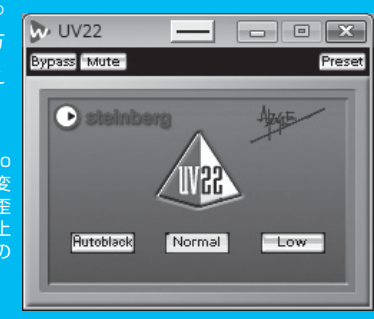

## **オーディオを読み込み、不要な部分はカットする**

 では、WaveLabでどのようにプリギャップを設定をするのかを見てい こう。30分のライブであればその30分のデータを分割せず、そのまま WaveLab Studioで読み込む。なお、ここでは音としてはすでに整えられた 16bit/44.1kHzのWAVファイルとなっている前提で話をしていく。

 「ファイル」メニューの「開く」−「オーディオ」でWAVファイルを読み込むと、 画面には波形が表示される[6-3-03]。

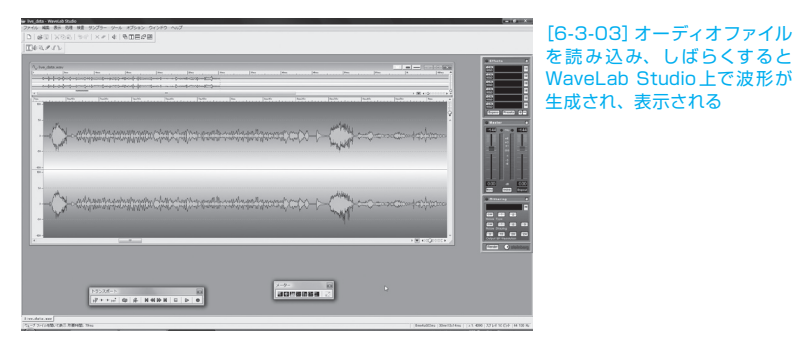